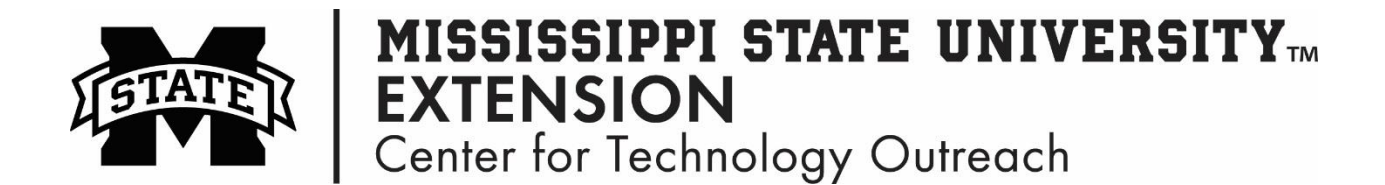

## **How to Rename an Excel Worksheet**

Step 1: Open an Excel workbook

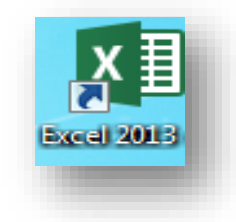

## Step 2: Right-Click on Sheet 1, select Rename

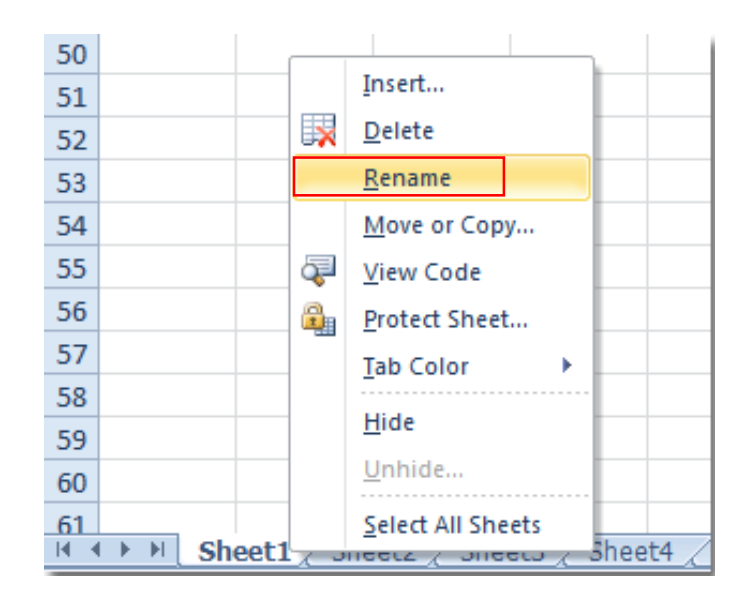

Step 3: Type in the name for the worksheet

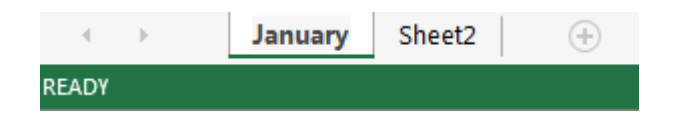